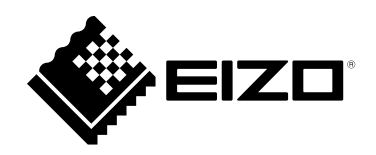

# **Notice d'instruction**

# RadiForce® **MX194 Moniteur couleur LCD**

### **Important**

**Veuillez lire attentivement ce « Notice d'instruction » ainsi que le « Manuel d'installation » (tome séparé) afin de vous familiariser avec ce produit et de l'utiliser efficacement et en toute sécurité. Veuillez conserver ce manuel pour référence ultérieure.**

- •**Pour le réglage et les paramètres du moniteur, consultez le « Manuel d'installation ».**
- •**Pour obtenir les toutes dernières informations relatives au produit, dont le « Notice d'instruction », reportez-vous à notre site web : <http://www.eizoglobal.com>**

## **SYMBOLES DE SECURITE**

Ce manuel et ce produit utilisent les symboles de sécurité présentés ci-dessous. Ils signalent des informations critiques. Veuillez les lire attentivement.

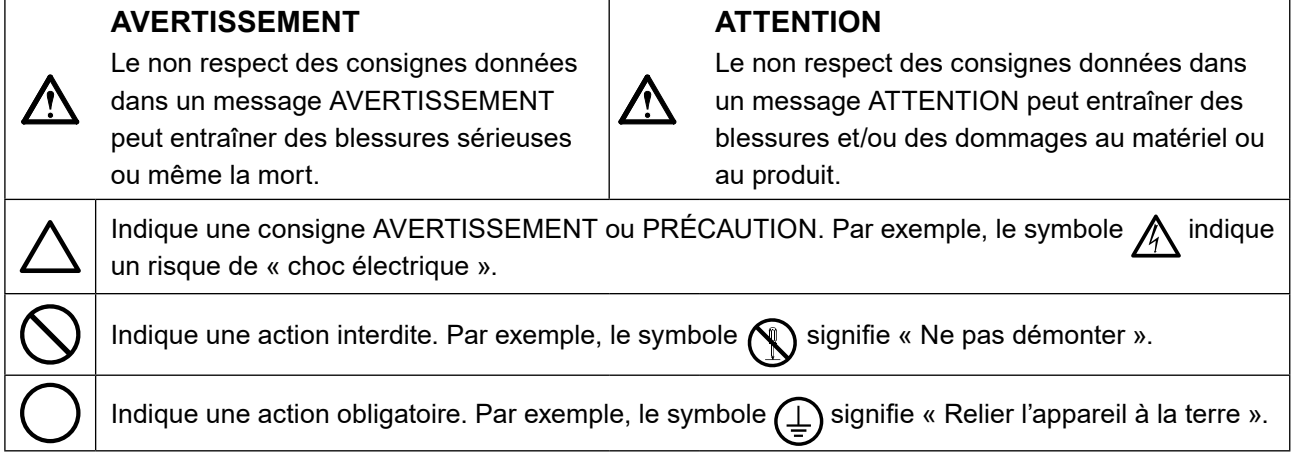

Ce produit a été spécialement réglé pour l'utilisation dans la région dans laquelle il a d'abord été livré. Si utilisé en dehors de cette région, le produit pourrait ne pas fonctionner comme indiqué dans les spécifications.

Aucune partie de ce manuel ne peut être reproduite, enregistrée dans un système documentaire ou transmise sous quelque forme et par quelque moyen que ce soit électronique, mécanique ou autre, sans l'autorisation écrite préalable de EIZO Corporation.

EIZO Corporation n'est tenu à aucun engagement de confidentialité sauf en cas d'accord préalable passé avant la réception de ces informations par EIZO Corporation. Malgré tous les efforts déployés pour garantir la mise à jour des informations contenues dans ce manuel, veuillez noter que les caractéristiques techniques du moniteur EIZO sont sujettes à modification sans préavis.

## <span id="page-2-0"></span>**PRECAUTIONS**

## **IMPORTANT**

- Ce produit a été réglé spécialement en usine en fonction de la région de destination prévue. Les performances du produit peuvent être différentes de celles indiquées dans les caractéristiques en cas d'utilisation dans une région différente de celle prévue à l'origine.
- Pour votre sécurité comme pour la bonne utilisation de l'appareil, veuillez lire attentivement cette section ainsi que les indications de sécurité portées sur le moniteur.

### **Emplacements des étiquettes de sécurité**

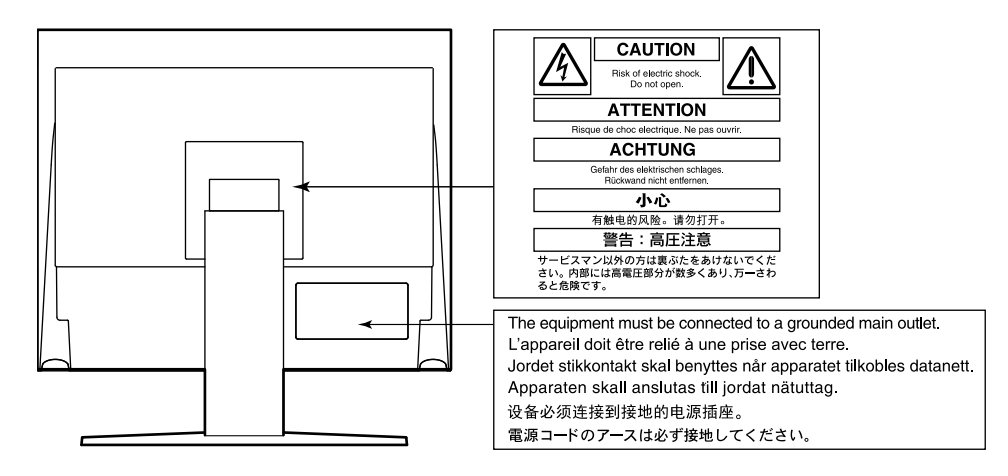

### **Symboles sur l'appareil**

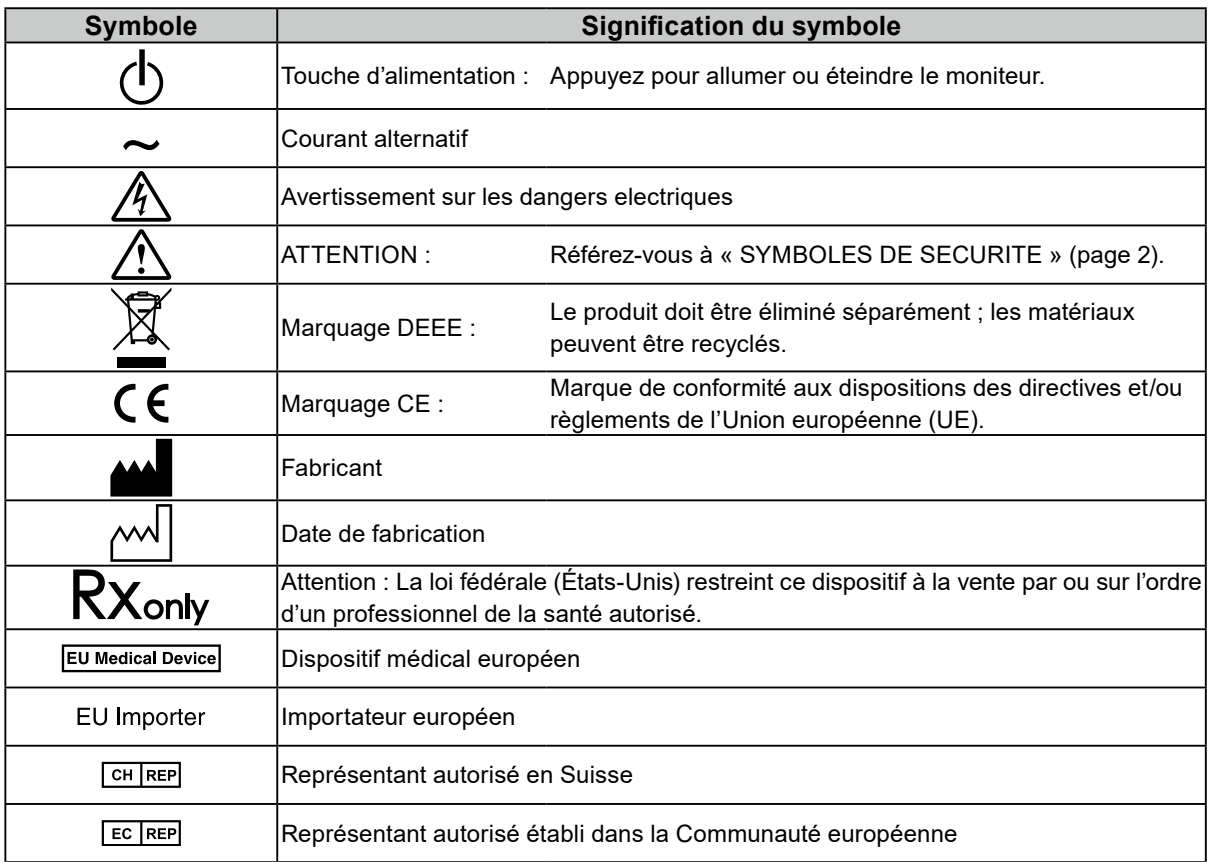

## **AVERTISSEMENT**

**Si de la fumée provient du moniteur, que celuici sent le brûlé ou émet des bruits anormaux, débranchez immédiatement tous les cordons secteur et prenez contact avec votre représentant local EIZO.**

Il peut être dangereux d'utiliser un moniteur au fonctionnement défectueux.

### **Ne démontez pas ou ne modifiez pas l'appareil.**

Le démontage de la carrosserie ou la modification du moniteur peut causer un choc électrique ou une brûlure.

### **Confiez toute intervention à un technicien qualifié.**

Ne tentez pas de dépanner vous-même cet appareil, l'ouverture ou la dépose des capots vous expose à un risque d'incendie, de choc électrique ou de dégâts à l'appareil.

### **Eloignez les petits objets ou les liquides de l'appareil.**

L'introduction accidentelle de petits objets ou de liquide dans les fentes de ventilation de la carrosserie peut entraîner un choc électrique, un incendie ou des dégâts à l'appareil.

Si un objet tombe dans la carrosserie ou si du liquide se répand sur ou à l'intérieur de l'appareil, débranchez immédiatement le cordon secteur. Faites contrôler l'appareil par un technicien qualifié avant de l'utiliser à nouveau.

### **Placez le moniteur sur une surface stable et robuste.**

Il y a risque de chute de l'appareil sur une surface inappropriée, qui pourrait entraîner des blessures ou endommager l'appareil. En cas de chute, débranchez immédiatement le cordon secteur et demandez conseil à votre représentant local EIZO. Toute utilisation de l'appareil après une chute peut entraîner un incendie ou un choc électrique.

### **Utilisez l'appareil dans un endroit approprié.**

Sinon, cela peut entraîner des dommages à l'appareil, un risque d'incendie ou de choc électrique.

- Ne pas utiliser à l'extérieur.
- Ne pas utiliser dans aucun moyen de transport (bateau, avion, trains, automobiles, etc.).
- Ne pas installer l'appareil dans un environnement poussiéreux ou humide.
- Ne pas placer dans un lieu où de l'eau peut être projetée sur l'écran (salle de bains, cuisine, etc.).
- Ne pas installer l'appareil à un endroit exposé directement à la vapeur d'eau.
- Ne pas placer l'appareil près des dispositifs de chauffage ou d'humidification.
- Ne pas placer à un endroit où l'appareil est soumis à la lumière directe du soleil.
- Ne pas placer dans un environnement contenant des gaz inflammables.
- Ne pas exposer aux gaz corrosifs (dioxyde de soufre, sulfure d'hydrogène, dioxyde d'azote, chlore, ammoniac et ozone).
- Ne pas exposer aux environnements poussiéreux, aux composants qui accélèrent la corrosion de l'air ambiant (chlorure de sodium ou soufre, par exemple), aux métaux conducteurs, etc.

### **Gardez les sacs plastique d'emballage hors de portée des enfants pour éviter tout risque d'étouffement.**

### **Utilisez le cordon secteur fourni pour le branchement sur une prise secteur standard dans votre pays.**

Assurez-vous d'utiliser une tension nominale compatible avec le cordon secteur. Sinon, cela peut entraîner un risque d'incendie ou de choc électrique.

### Alimentation : 100-240 VCA 50/60 Hz

### **Pour débrancher le cordon secteur, tirez fermement sur la fiche exclusivement.**

Ne tirez jamais sur le câble, cela pourrait endommager le cordon et entraîner un incendie ou un choc électrique.

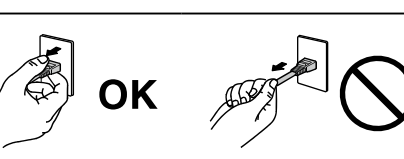

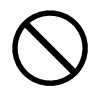

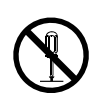

## **AVERTISSEMENT**

### **L'appareil doit être relié à une prise avec terre.**

Le non-respect de ces consignes peut présenter des risques d'incendie ou de choc électrique.

### **Utilisez la tension correcte.**

- Cet appareil est conçu uniquement pour une utilisation avec une tension spécifique. La connexion à une tension autre que celle spécifiée dans ce « Mode d'emploi » peut déclencher un incendie, provoquer une décharge électrique ou endommager l'équipement. Alimentation : 100-240 VCA 50/60 Hz
- Ne surchargez pas les circuits d'alimentation électrique, cela pourrait entraîner un incendie ou un choc électrique.

### **Manipulez correctement le cordon secteur.**

- Ne faites pas passer le cordon sous le moniteur ou un autre objet lourd.
- Ne tirez pas sur le cordon et ne le fixez pas.

Cessez d'utiliser tout cordon secteur endommagé. L'utilisation d'un cordon défectueux peut entraîner un incendie ou un choc électrique.

**L'opérateur ne doit pas toucher le patient en touchant le produit.**

Ce produit n'a pas été conçu pour être touché par les patients.

**Ne touchez pas au cordon secteur ni à la fiche si des étincelles apparaissent.** Vous risqueriez un choc électrique.

### **Pour fixer un bras de support, consultez le manuel d'utilisation du bras pour installer correctement le moniteur.**

Sinon, l'appareil peut se séparer ce qui pourrait l'endommager ou causer une blessure. Avant l'installation, veillez à ce que les bureaux, les murs ou toute autre surface d'installation possèdent la résistance mécanique suffisante. Si l'appareil a subi une chute, demandez conseil à votre représentant local EIZO. Toute utilisation de l'appareil après une chute peut entraîner un incendie ou un choc électrique. Pour refixer le socle inclinable, utilisez les mêmes vis et serrez-les correctement.

**Ne touchez pas un panneau LCD endommagé à mains nues.**

Les cristaux liquides sont toxiques. En cas de contact de la peau avec le panneau, lavez immédiatement à grande eau. Si des cristaux liquides pénètrent dans vos yeux ou votre bouche, rincez immédiatement abondamment avec de l'eau et consultez un médecin.

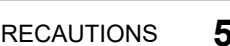

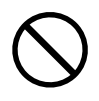

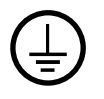

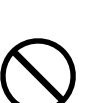

### **6** PRECAUTIONS

#### **Procédez avec précaution pour transporter l'appareil.**

Débranchez les câbles et cordon secteur avant de déplacer l'appareil. Il est dangereux de déplacer l'appareil avec son cordon secteur ou les câbles branchés. Vous risquez de vous blesser.

#### **Transportez ou placez l'appareil selon la procédure spécifiée pour une utilisation correcte de l'appareil.**

- Lors du transport de l'appareil, saisissez-le et maintenez-le fermement par le bas, comme illustré ci-dessous.
- Les moniteurs d'une taille de 30 pouces et au-delà sont lourds. Lors du déballage et/ou du transport du moniteur, assurez-vous qu'au moins deux personnes sont présentes.

Une chute de l'appareil pourrait l'endommager ou causer des blessures.

**N'obstruez pas les fentes de ventilation de la carrosserie.**

- Ne placez jamais d'objets sur les fentes de ventilation.
- N'installez pas le moniteur dans un espace mal aéré ou trop exigu.
- N'utilisez pas le moniteur couché sur le côté ni à l'envers.

Toutes ces utilisations risquent d'obstruer les fentes de ventilation, d'empêcher une circulation d'air normale ou d'entraîner un incendie ou d'autres dégâts.

#### **Ne touchez jamais aux fiches électriques avec les mains humides.**

Tout contact avec la fiche électrique les mains humides peut être dangereux et peut causer un choc électrique.

#### **Utilisez une prise électrique facilement accessible.**

Ceci vous facilitera le débranchement de l'appareil en cas de problème.

**Nettoyez régulièrement la zone située autour de la prise d'alimentation et de la fente de ventilation du moniteur.**

L'accumulation de poussière, d'eau ou d'huile sur la fiche peut entraîner un incendie.

#### **Débranchez le moniteur avant de le nettoyer.**

Le nettoyage du moniteur sous tension peut causer un choc électrique.

**Si vous prévoyez de ne pas utiliser l'appareil durant un certain temps, débranchez le cordon d'alimentation de la prise murale après avoir mis l'appareil hors tension, pour des raisons de sécurité et d'économie d'énergie.**

Pour les utilisateurs résidant en Suisse ou sur le territoire de l'un des pays de l'EEE : **Tout incident grave en lien avec l'appareil doit être signalé au fabricant et à l'autorité compétente de l'État membre où l'utilisateur et/ou le patient résident.**

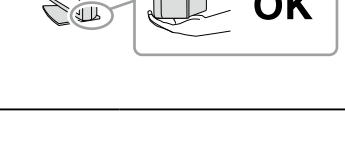

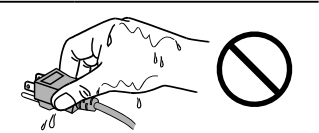

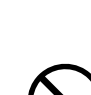

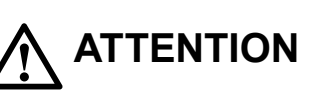

## <span id="page-6-0"></span>**Avertissement relatif au présent moniteur**

## **Utilisation prévue**

Ce produit est conçu pour afficher des images radiologiques permettant aux professionnels de la santé d'effectuer des examens, des analyses et des diagnostics. L'affichage n'est pas conçu pour la mammographie.

#### **Attention**

- Ce produit risque de ne pas être soumis à une garantie pour toute utilisation autre que celles décrites dans le présent manuel.
- Les spécifications figurant dans le présent manuel s'appliquent uniquement lorsque les éléments suivants sont utilisés :
	- Cordons d'alimentation fournis avec le produit
	- Câbles de signal spécifiés
- Utilisez uniquement les accessoires EIZO spécifiés par EIZO avec ce produit.

## **Précautions d'utilisation**

- Des pièces (telles que le panneau LCD) peuvent se détériorer à long terme. Vérifiez régulièrement si elles fonctionnement normalement.
- Lorsque l'image de l'éran change aprè que la mêe image est resté affiché pendant une péiode prolongé, une image réanente risque de s'afficher. Utilisez l'éonomiseur d'éran ou la 8 Avertissement concernant le moniteur fonction d'éonomie d'éergie pour éiter d'afficher la mêe image pendant une période prolongée.
- Si le moniteur affiche un contenu en continu sur une longue période, des taches sombres ou des brûlures sont susceptibles d'apparaîre sur l'éran. Afin d'optimiser la duré de vie d'un moniteur, nous vous conseillons de l'teindre régulièrement.
- Une image rémanente apparaît même après une courte période en fonction de l'image affichée. Si cela se produit, changer l'image ou éteindre l'appareil pendant quelques heures peut résoudre le problème.
- La durée de vie du rétro-éclairage du panneau LCD est limitée. Si l'écran s'assombrit ou se brouille, prenez contact avec votre représentant local EIZO.
- Le panneau peut comporter des pixels défectueux. Ces pixels se présentent sous forme de points plus sombres ou plus lumineux sur l'écran. C'est une caractéristique du panneau LCD, et n'est pas une défaillance du produit.
- N'appuyez pas violemment sur le panneau ou sur les bords, vous risqueriez d'endommager l'affichage en laissant du moirage, etc. Une pression continue sur le panneau peut le détériorer ou l'ndommager. (Si des marques de pression restent sur le panneau, affichez un éran noir ou blanc sur le moniteur. Le problèe peut êre ainsi réolu.)
- Ne rayez et n'appuyez pas sur le panneau avec des objets pointus, car cela pourrait endommager le panneau. Ne tentez jamais de le nettoyer àsec avec du tissu, au risque de le rayer.
- Lorsque le moniteur est froid et déplacé dans une autre pièce ou lorsque la température de la pièce augmente rapidement, de la condensation peut se former à l'intéieur et àl'extéieur du moniteur. Dans ce cas, ne mettez pas le moniteur sous tension. Et attendez la disparition de la condensation. Sinon, le moniteur pourrait être endommagé.

## <span id="page-7-0"></span>**Pour utiliser le moniteur durant une longue période**

### **●Contrôle de la qualité**

- La qualité d'affichage des moniteurs est affectée par le niveau de qualité des signaux d'entrée et la dégradation du produit. Effectuez des vérifications visuelles et des tests périodiques de constance pour vous conformer aux normes / directives médicales correspondant à votre application, et effectuez tout étalonnage nécessaire. L'utilisation du logiciel de contrôle qualité du moniteur RadiCS permet à l'utilisateur d'effectuer un contrôle qualité de haut niveau qui respecte les normes / directives médicales. Pour les informations sur la façon d'effectuer plusieurs tests et calibrages, reportez-vous au manuel d'utilisation RadiCS.
- La stabilisation de l'affichage du moniteur prend environ 30 minutes. Veuillez patienter 30 minutes, ou plus, après la mise sous tension du moniteur ou après la sortie du moniteur du mode d'économie d'énergie, avant de procéder à différents tests de contrôle de qualité, de calibrage ou de réglage de l'écran du moniteur.
- Nous vous recommandons de régler le moniteur au niveau recommandé de luminosité ou à un niveau plus faible afin de limiter les variations de la luminosité provoquées par une utilisation à long terme et de stabiliser l'intensité lumineuse.

#### **Attention**

• L'état d'affichage du moniteur pourrait changer de façon inattendue en raison d'une erreur de fonctionnement ou d'un changement de réglage inattendu. Il est recommandé d'utiliser le moniteur avec les touches de commande verrouillées après avoir ajusté l'écran du moniteur. Pour plus de détails concernant les réglages, reportez-vous au Manuel d'installation (sur le CD-ROM).

### **●Nettoyage**

De même, un nettoyage régulier est recommandé afin que le moniteur continue à avoir l'air neuf et afin de prolonger sa durée de service.

Essuyez soigneusement la carrosserie et la surface de l'écran à l'aide d'un chiffon doux imprégné d'un peu d'eau ou des produits chimiques suivants.

#### **Produits chimiques autorisés pour le nettoyage**

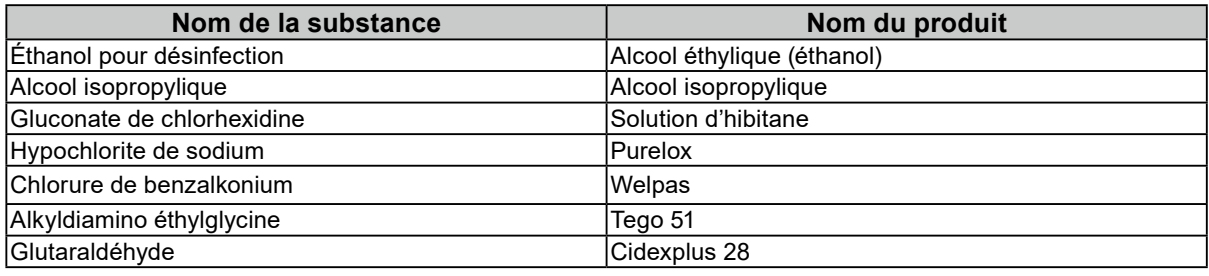

#### **Attention**

- N'utilisez pas de produits chimiques de manière fréquente. L'emploi de produits chimiques, tels que les solutions à base d'alcool ou d'antiseptique, risque de provoquer une variation de la brillance, de ternir et d'estomper le boîtier ou la dalle, et également d'altérer la qualité de l'image.
- N'utilisez jamais de diluant, benzène, cire ou détergent abrasif pouvant détériorer le boîtier ou la dalle. • N'appliquez pas de produits chimiques directement sur le moniteur.

#### **Remarque**

• Il est conseillé d'utiliser ScreenCleaner (en option) pour le nettoyage de la carrosserie et de la surface de l'écran.

## **Pour un confort d'utilisation du moniteur**

- Regarder le moniteur trop longtemps entraîne une fatigue oculaire. Faites des pauses de 10 minutes toutes les heures.
- Regardez l'écran à une distance et sous un angle appropriés.

## **CONTENUS**

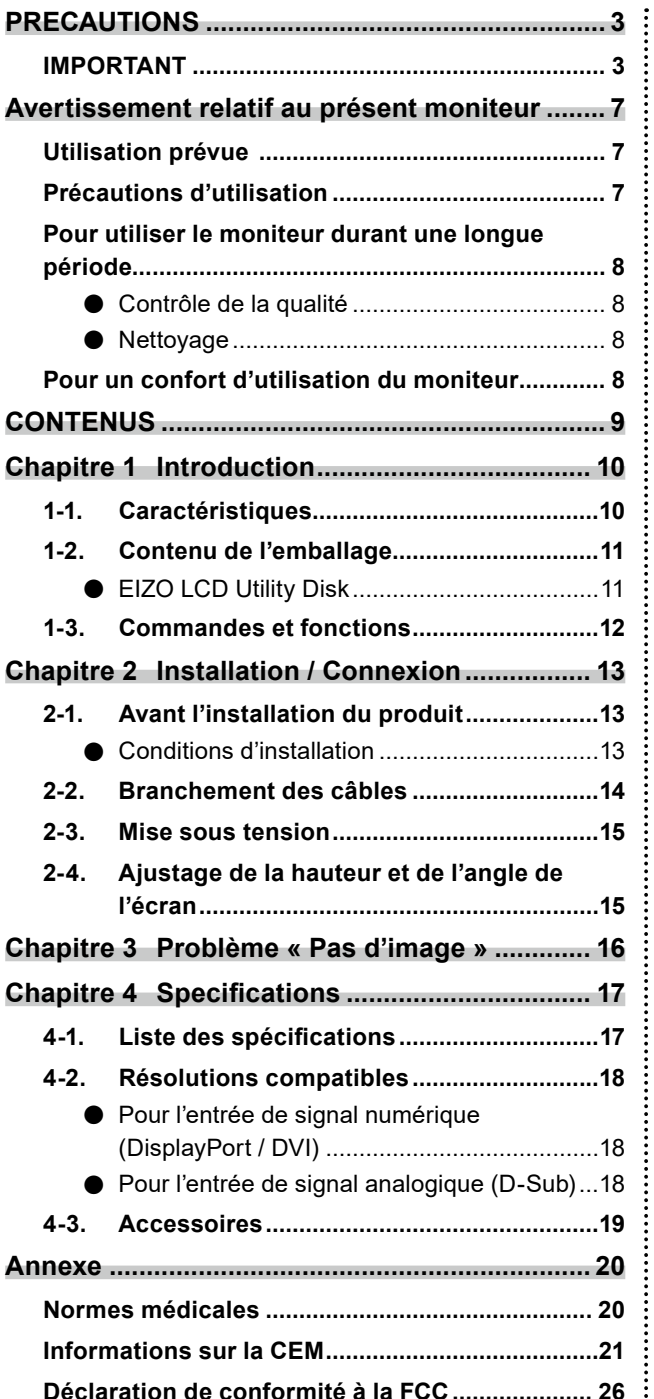

 $\vdots$ 

## <span id="page-9-0"></span>**Chapitre 1 Introduction**

Nous vous remercions d'avoir fait l'acquisition d'un moniteur couleur LCD EIZO.

## **1-1. Caractéristiques**

- 19,0 pouces
- Prend en charge une résolution de 1 M de pixels (1280 points x 1024 lignes)
- Dalle VA avec angles de visualisation horizontal et vertical de 178˚
- Prend en charge le système à triple entrée (DisplayPort, DVI et D-Sub)
- Équipé de six modes de CAL Switch, y compris le mode DICOM avec des caractéristiques en niveaux de gris conformes à la norme DICOM®, partie 14 Le mode de CAL Switch peut être peut être commuté l'image affichée. Pour en savoir plus, reportez-vous au Manuel d'installation (sur le CD-ROM).
- Le logiciel de contrôle de la qualité « RadiCS LE » est inclus.
	- Effectue le calibrage et des vérifications quotidiennes et gère l'historique.
	- Permet à l'utilisateur de faire fonctionner le moniteur en activant le mode de CAL Switch ou le signal d'entrée avec la souris ou le clavier.
- Repose sur un socle doté d'une grande amplitude de mouvement.

Ce socle vous permet de régler le moniteur à une position optimale pour une utilisation facile et une fatigue minimale.

(inclinaison : 30 ˚ vers le haut/0 ˚ vers le bas, rotation : 35 ˚ vers la droite /35 ˚ vers la gauche, hauteur réglable : 100 mm)

## <span id="page-10-0"></span>**1-2. Contenu de l'emballage**

Vérifiez que tous les éléments indiqués ci-dessous sont inclus dans le carton d'emballage. Si le moindre de ces articles est manquant, contactez votre revendeur ou votre représentant EIZO.

#### **Remarque**

• Veuillez conserver le carton et les matériaux d'emballage pour les réutiliser lors d'un déplacement ultérieur du moniteur.

• Moniteur

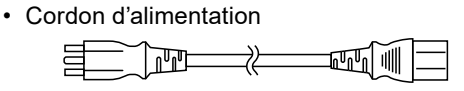

• Câble de signal digital : PP300 DisplayPort - DisplayPort

 $\mathbb{F}$   $\mathbb{F}$   $\mathbb{$ 

- Câble USB : UU300
- EIZO LCD Utility Disk (CD-ROM)
- Notice d'instruction
- Vis de montage VESA (M4 x 12 mm, 4 pces)

## **●EIZO LCD Utility Disk**

Les éléments suivants sont inclus dans le EIZO LCD Utility Disk (CD-ROM). Lisez le fichier Readme. txt sur le CD-ROM pour connaître les procédures de démarrage des logiciels ou de référence des fichiers.

- Fichier Readme.txt
- Logiciel de contrôle de qualité du moniteur RadiCS LE (pour Windows)
- Manuel utilisateur
	- Manuel d'installation du moniteur
	- Manuel d'utilisation RadiCS LE
- Dimensions externes

#### **Remarque**

• Pour obtenir plus d'informations sur la façon d'installer et d'utiliser le logiciel RadiCS LE, consultez le manuel d'utilisation de RadiCS LE. Lors de l'utilisation du logiciel RadiCS LE, connectez le moniteur à votre ordinateur à l'aide du câble USB fourni.

## <span id="page-11-0"></span>**1-3. Commandes et fonctions**

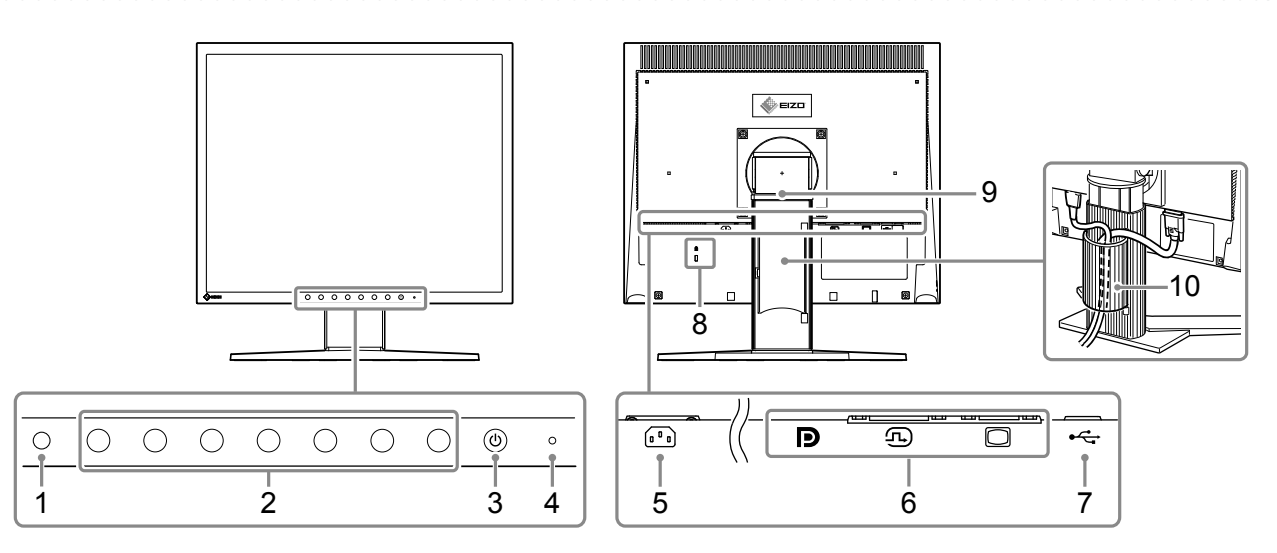

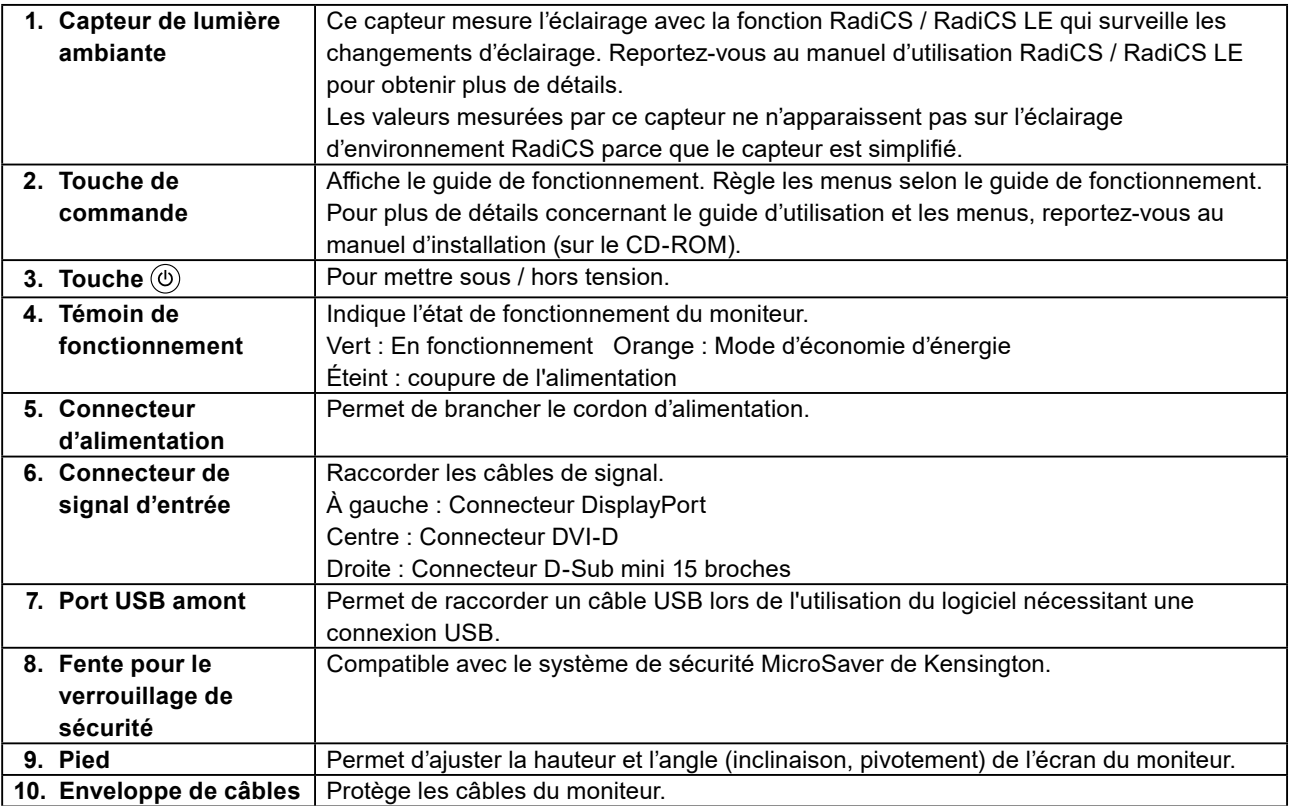

## <span id="page-12-0"></span>**Chapitre 2 Installation / Connexion**

## **2-1. Avant l'installation du produit**

Lisez attentivement « PRECAUTIONS » (page 3) et suivez toujours les instructions. Si vous placez ce produit sur un bureau avec une surface laquée, la couleur risque d'adhérer au bas du support en raison de la composition du caoutchouc. Vérifiez la surface du bureau avant utilisation.

## **●Conditions d'installation**

Lors de l'installation du moniteur sur un support, veillez à laisser un espace suffisant à l'arrière, au-dessus et sur les côtés du moniteur.

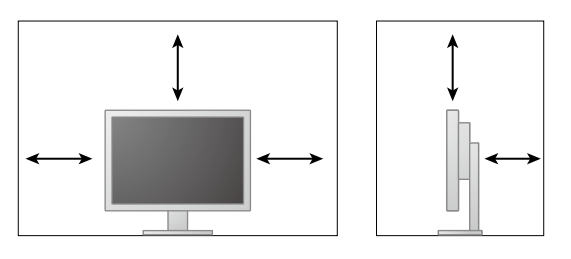

#### **Attention**

• Positionnez le moniteur de manière à éviter tout reflet lumineux sur l'écran.

#### <span id="page-13-0"></span>**Attention**

- Vérifiez que le moniteur et le PC sont hors tension.
- Lorsque vous remplacez votre moniteur actuel par ce moniteur, assurez-vous de modifier les réglages du PC concernant la résolution et la fréquence de balayage vertical en vous reportant à « 4-2. Résolutions compatibles » (page 18) avant de brancher le PC.

### **1. Raccorder les câbles de signal.**

Vérifiez la forme des connecteurs et branchez les câbles.

Après avoir raccordé le câble DVI ou le câble D-Sub au moniteur, serrez les attaches pour fixer le connecteur.

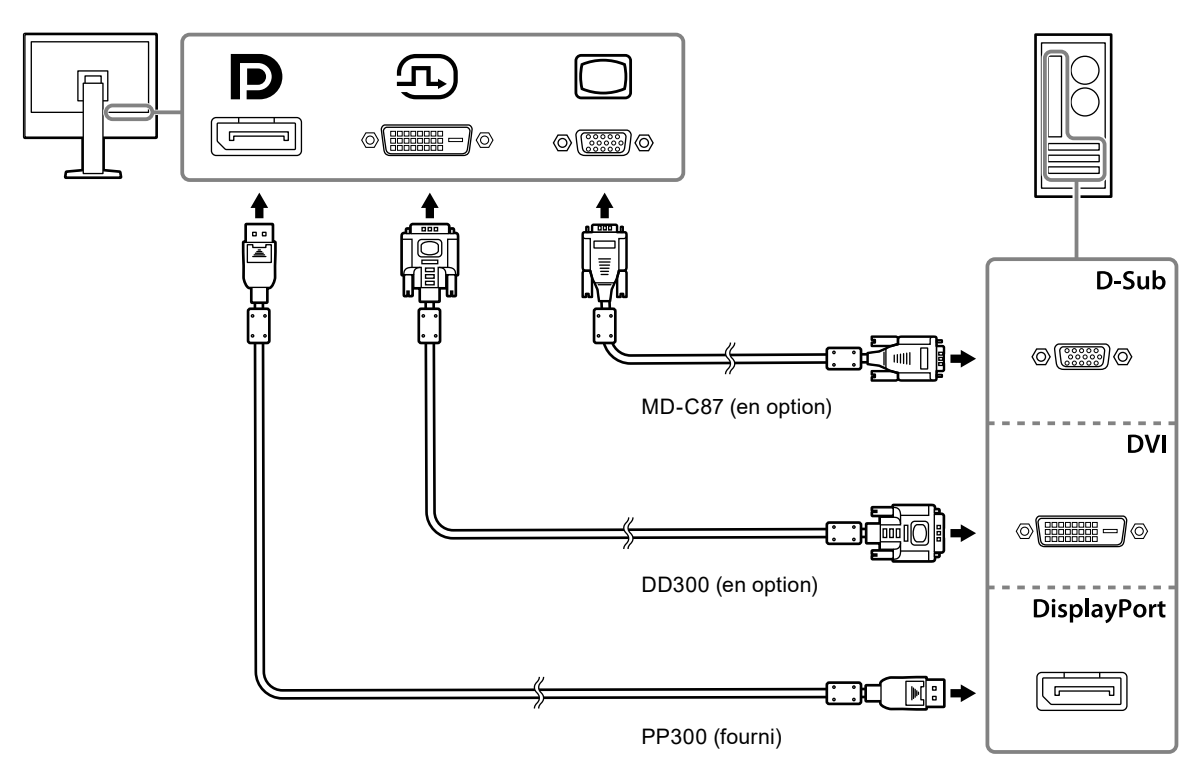

### **2. Branchez le cordon d'alimentation dans une prise secteur et le connecteur d'alimentation sur le moniteur.**

Insérez le cordon d'alimentation entièrement dans le connecteur d'alimentation sur le moniteur.

**3. Lorsque vous utilisez RadiCS / RadiCS LE, branchez le câble USB entre le port USB amont du moniteur et le PC.**

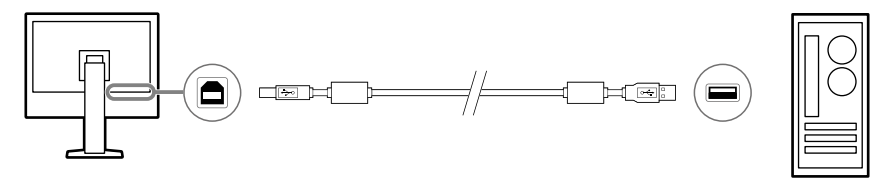

## <span id="page-14-0"></span>**2-3. Mise sous tension**

### **1. Appuyez sur pour mettre le moniteur sous tension.**

L'indicateur d'alimentation du moniteur s'allume en vert.

Si l'indicateur ne s'allume pas, reportez-vous à « Chapitre 3 Problème « Pas d'image » » (page 16).

### **2. Mettez le PC sous tension.**

L'image d'écran apparaît.

Si une image n'apparaît pas après le démarrage, reportez-vous à « Chapitre 3 Problème « Pas d'image » » (page 16) pour obtenir des conseils supplémentaires.

#### **Attention**

• Pour l'économie d'énergie maximale, il est conseillé de mettre le bouton d'alimentation en position arrêt. Débrancher la fiche d'alimentation coupe complètement la consommation d'énergie quand vous n'utilisez pas le moniteur.

**Remarque**

- Lorsque vous mettez le moniteur et l'ordinateur sous tension pour la première fois avec le signal analogique, la fonction de réglage automatique règle l'horloge, la phase et la position d'affichage automatiquement.
- Afin de maximiser la durée de vie du moniteur en empêchant la dégradation de la luminosité, et de réduire la consommation d'énergie, faites ce qui suit :
	- Activez la fonction d'économie d'énergie de l'ordinateur.
- Mettez le moniteur et le PC hors tension lorsque vous ne les utilisez plus.

## **2-4. Ajustage de la hauteur et de l'angle de l'écran**

Tenez les bords gauche et droit du moniteur avec les deux mains et réglez la hauteur, l'inclinaison et le pivotement de l'écran aux meilleures conditions pour travailler.

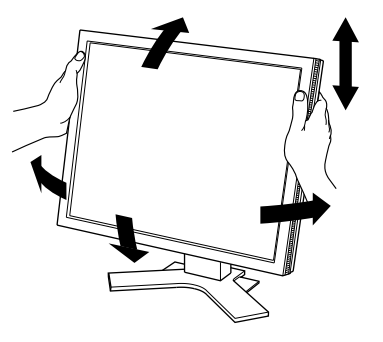

#### **Attention**

• Une fois que le réglage est terminé, assurez-vous que les câbles sont correctement connectés.

## <span id="page-15-0"></span>**Chapitre 3 Problème « Pas d'image »**

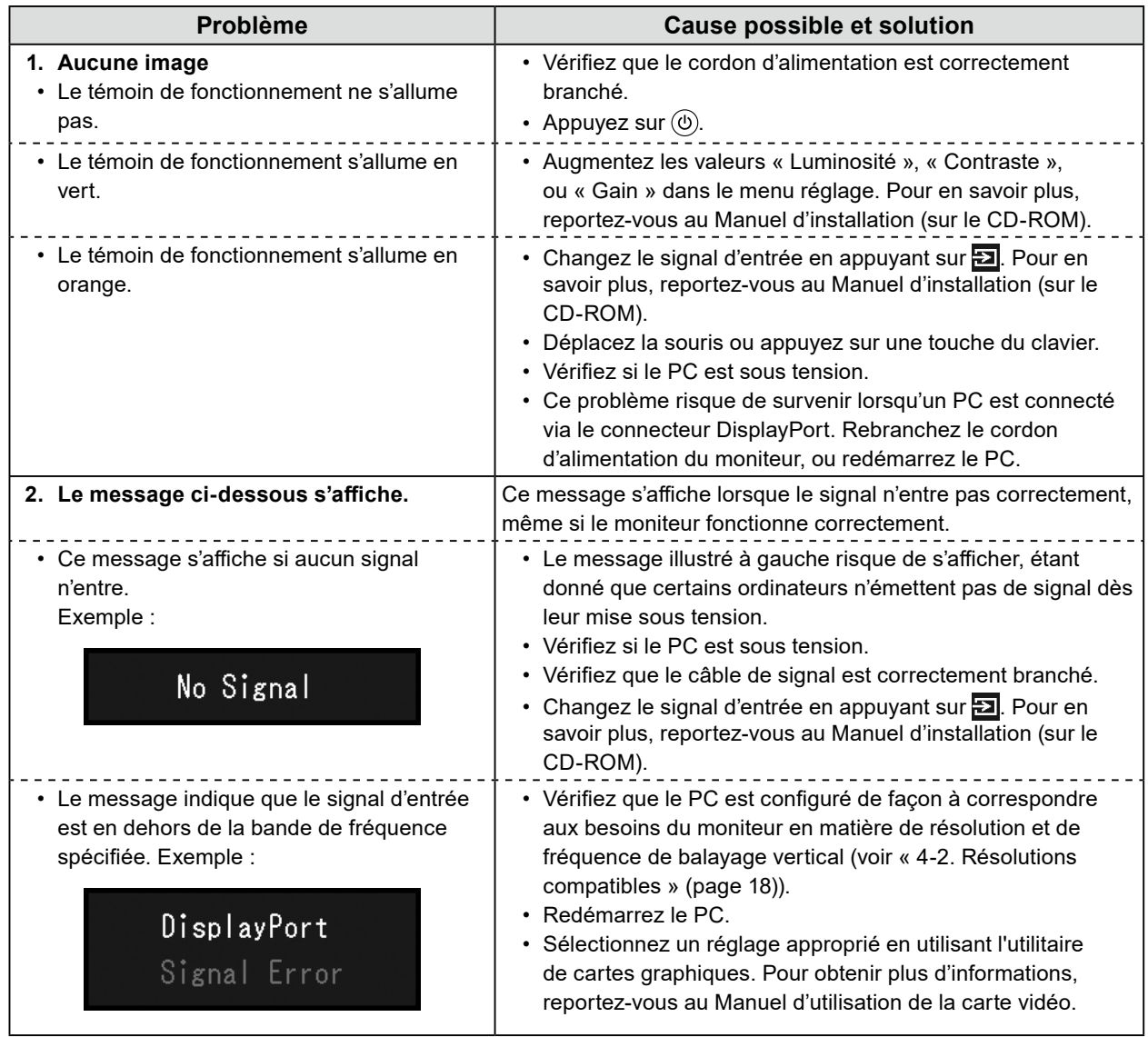

## <span id="page-16-0"></span>**Chapitre 4 Specifications**

## **4-1. Liste des spécifications**

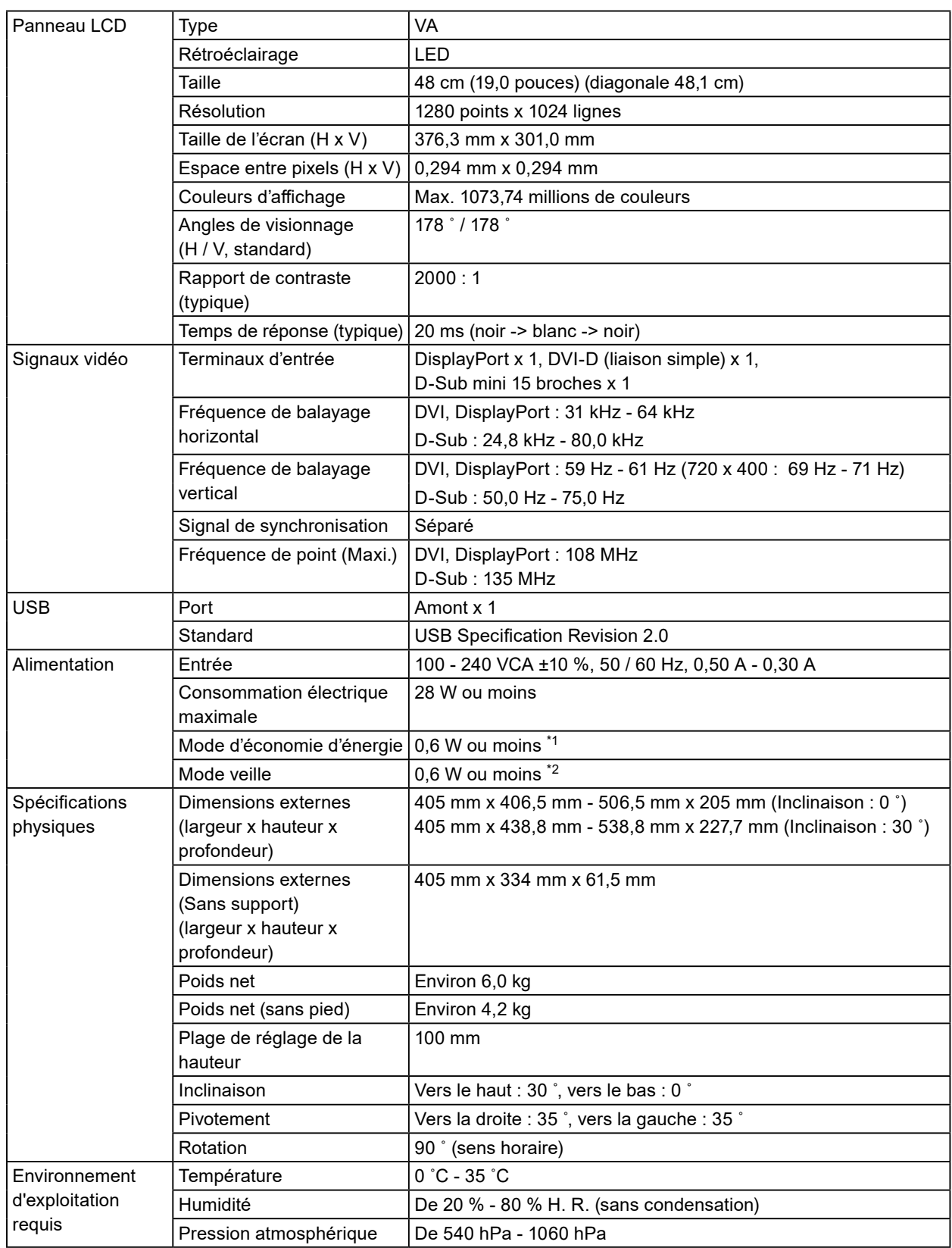

<span id="page-17-0"></span>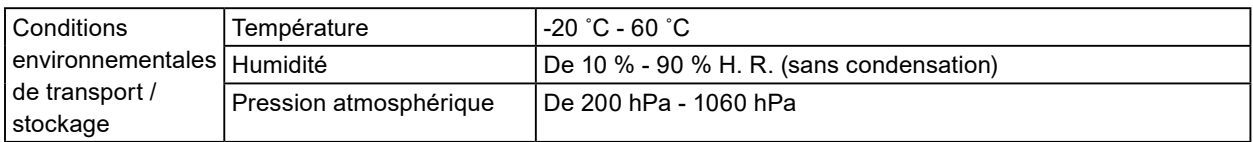

 $\frac{1}{2}$ 

\*1 Si l'entrée DVI est utilisée, le port USB amont n'est pas connecté, « Détection auto entrée » : « Arrêt », « Veille » : « Marche », « DP Power Save » : « Marche »

\*2 Lorsque le port USB amont n'est pas connecté et « DP Power Save » : « Marche »

## **4-2. Résolutions compatibles**

Le moniteur prend en charge les résolutions suivantes.

### **●Pour l'entrée de signal numérique (DisplayPort / DVI)**

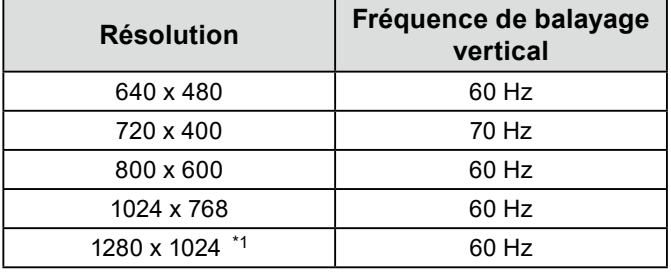

\*1 Résolution recommandée

### **●Pour l'entrée de signal analogique (D-Sub)**

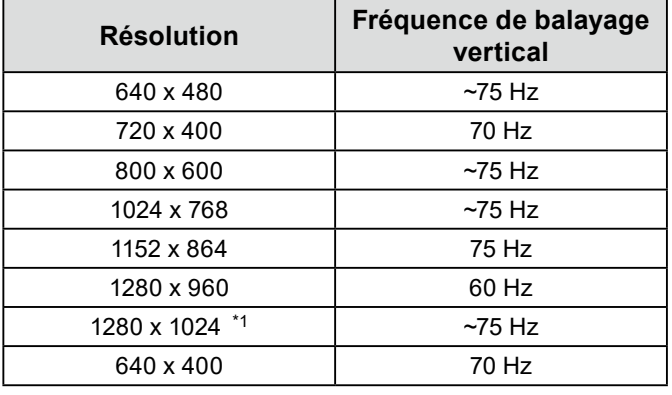

\*1 Résolution recommandée

## <span id="page-18-0"></span>**4-3. Accessoires**

Les accessoires suivants sont disponibles séparément.

Pour obtenir les toutes dernières informations relatives aux accessoires en option vendus séparément et les informations relatives aux cartes vidéo compatibles, consultez notre site Internet.

<http://www.eizoglobal.com>

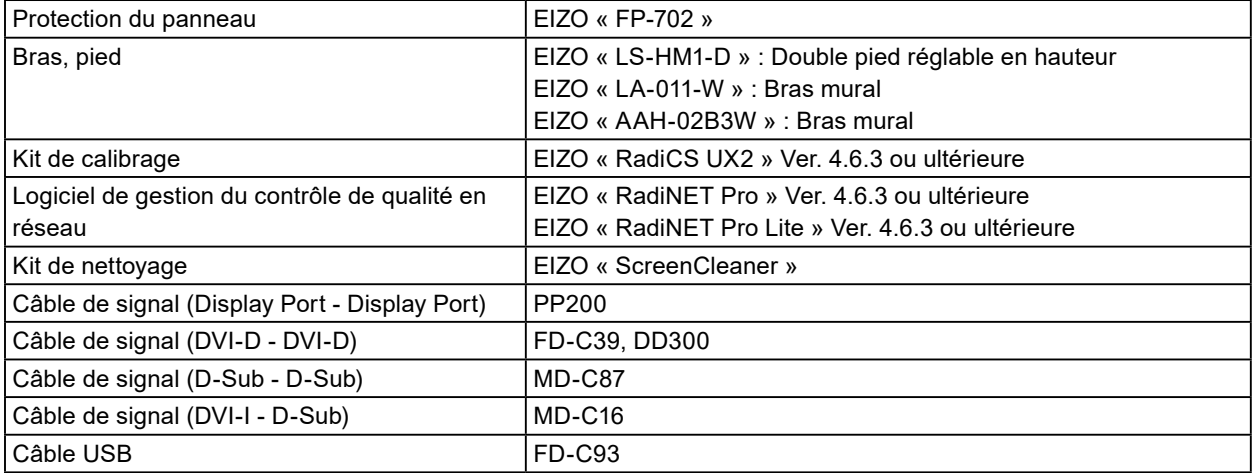

## <span id="page-19-0"></span>**Annexe**

## **Normes médicales**

- Le système final doit être conforme aux exigences de la norme IEC60601-1-1.
- Les appareils électriques peuvent émettre des ondes électromagnétiques susceptibles d'interférer, de limiter ou de dégrader le fonctionnement du moniteur. Installez l'appareil dans un environnement contrôlé où ces effets néfastes sont évités.

### **Classement du matériel**

- Type de protection contre les chocs électriques : Classe I
- Classe EMC: IEC60601-1-2 groupe 1 Classe B
- Classification du matériel médical (UE) : Classe I
- Mode de fonctionnement : continu
- Classe IP : IPX0

## <span id="page-20-0"></span>**Informations sur la CEM**

Les appareils de la gamme RadiForce possèdent des performances qui leur permettent d'afficher correctement les images médicales.

### **Environnements d'utilisation prévue**

Les appareils de la gamme RadiForce sont destinés à être utilisés dans les environnements suivants.

• Établissements de santé professionnels tels que les cliniques et les hôpitaux

Les environnements suivants ne conviennent pas à l'utilisation de la gamme RadiForce :

- Les environnements de soins de santé à domicile
- À proximité des équipements chirurgicaux à haute fréquence tels que les couteaux électrochirurgicaux
- À proximité des appareils de thérapie à ondes courtes
- Dans les salles blindées contre les émissions RF des équipements médicaux des systèmes d'IRM
- Dans des environnements spéciaux blindés
- Installés dans des véhicules, y compris les ambulances
- Autres environnements spéciaux

## **AVERTISSEMENT**

**Les appareils de la gamme RadiForce requièrent que des précautions spéciales soient prises concernant la CEM et ils doivent être installés. Vous devez lire attentivement les Informations sur la CEM et les « PRÉCAUTIONS » de ce document, et observer les instructions suivantes lors de l'installation et de l'utilisation de l'appareil.**

**Les appareils de la gamme RadiForce ne doivent pas être utilisés à proximité d'autres appareils ou être superposés sur de tels appareils. Toutefois, s'il est nécessaire d'utiliser un appareil RadiForce dans de telles conditions, vous devez vérifier si cet équipement ou ce système fonctionne normalement avec la configuration RadiForce.**

**Lors de l'utilisation d'un équipement de communication RF portable, maintenez-le à une distance de 30 cm (12 pouces) ou plus de toute partie, y compris les câbles, de la gamme RadiForce. Sinon, il pourrait en résulter une dégradation des performances de cet appareil.**

**Toute personne raccordant des appareils supplémentaires aux éléments d'entrée ou de sortie des signaux, dans le cadre de la configuration d'un système médical, est responsable de la conformité du système aux exigences de la norme IEC60601-1-2.**

**Ne touchez pas les connecteurs d'entrée/de sortie du signal lorsque vous utilisez la gamme RadiForce. Cela pourrait affecter l'image affichée.**

**Assurez-vous d'utiliser les câbles attachés à l'appareil ou les câbles spécifiés par EIZO. L'utilisation de câbles autres que ceux spécifiés ou fournis par EIZO pour cet équipement pourrait entraîner une augmentation des interférences électromagnétiques ou une diminution de l'immunité électromagnétique de cet équipement ainsi qu'un mauvais fonctionnement.**

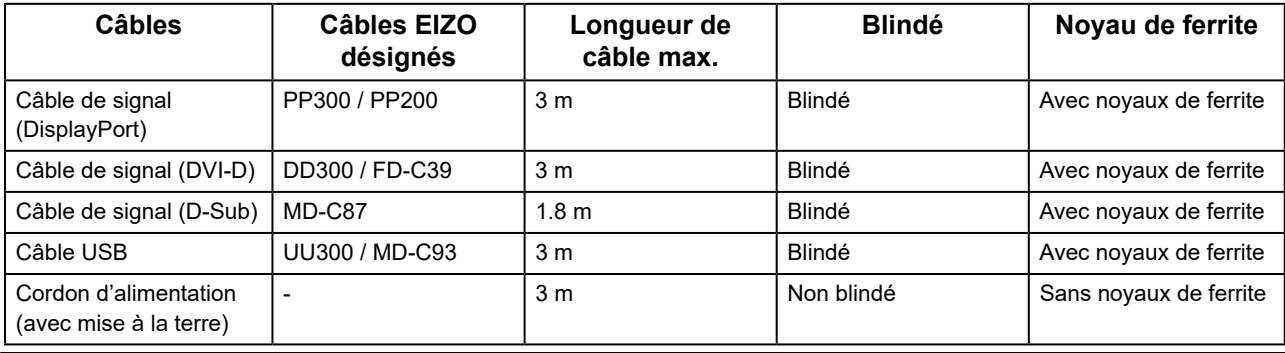

## **Descriptions techniques**

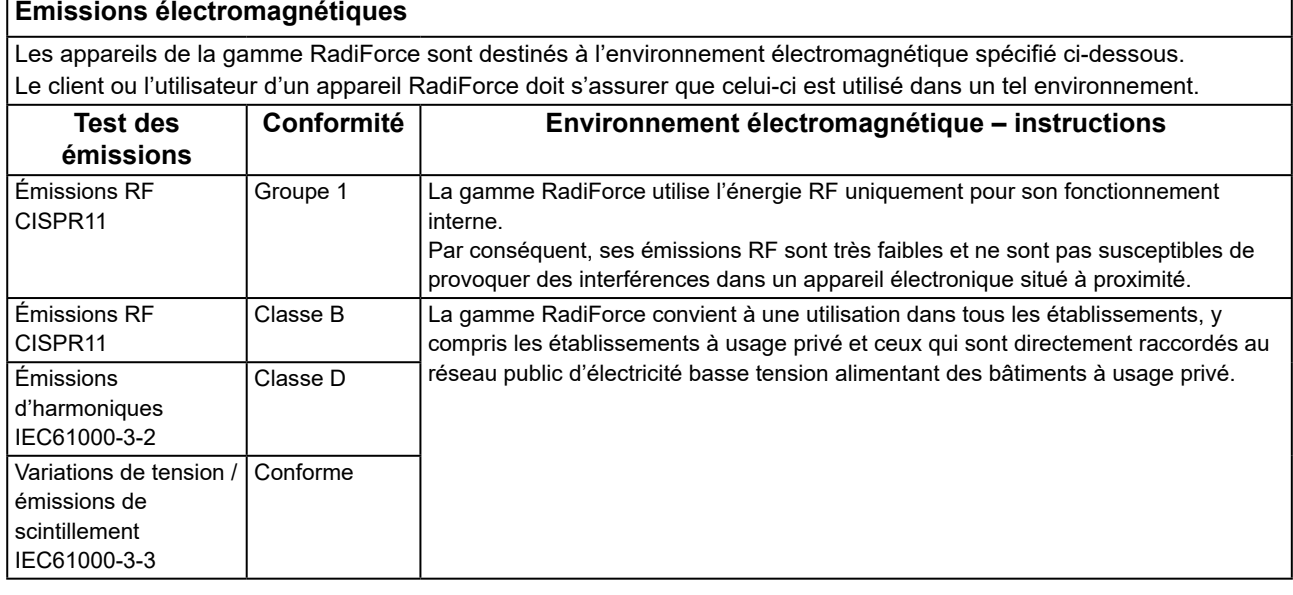

#### **Immunité électromagnétique**

La gamme RadiForce a été testée aux niveaux de conformité (C) suivants selon les exigences des tests (T) relatifs aux environnements d'établissements de santé professionnels spécifiés dans la norme IEC60601-1-2. Le client ou l'utilisateur d'un appareil RadiForce doit s'assurer que celui-ci est utilisé dans un tel environnement.

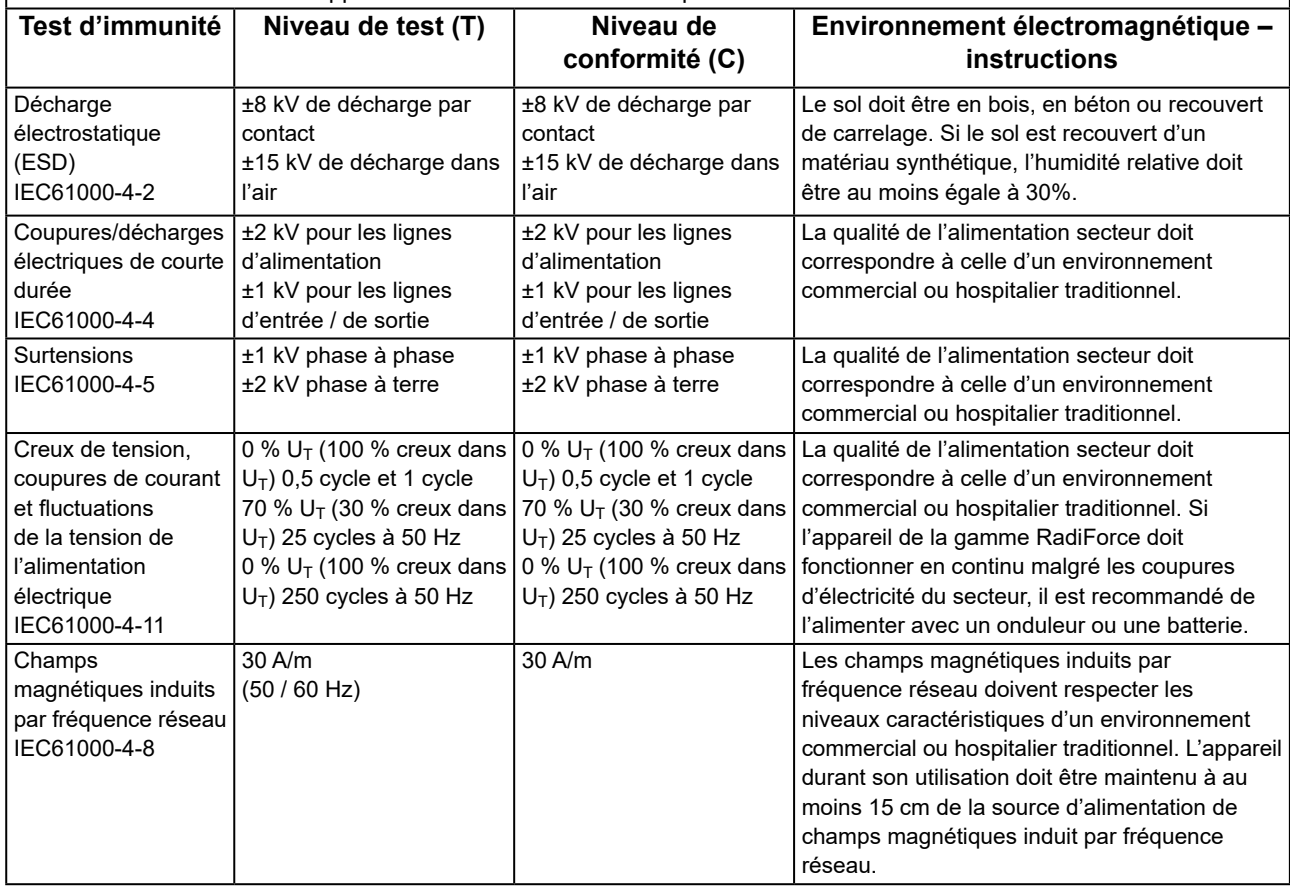

### **Immunité électromagnétique**

La gamme RadiForce a été testée aux niveaux de conformité (C) suivants selon les exigences des tests (T) relatifs aux environnements d'établissements de santé professionnels spécifiés dans la norme IEC60601-1-2. Le client ou l'utilisateur d'un appareil RadiForce doit s'assurer que celui-ci est utilisé dans un tel environnement.

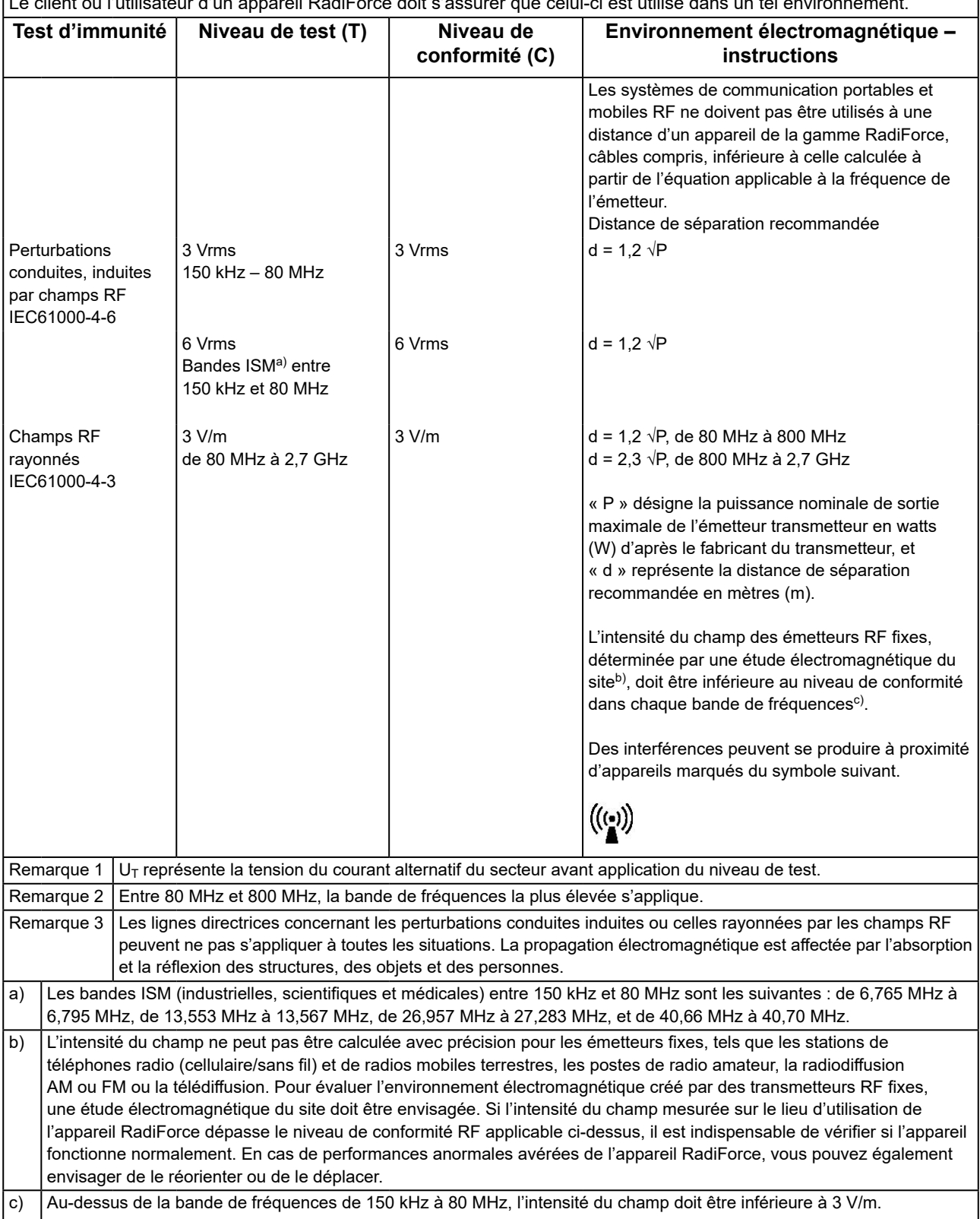

#### **Distances de séparation recommandées entre les équipements de communication RF portables ou mobiles et les appareils de la gamme RadiForce**

Les appareils de la gamme RadiForce sont conçus pour les environnements électromagnétiques dont les perturbations RF émises sont contrôlées. Le client ou l'utilisateur de l'appareil RadiForce peut contribuer à la prévention des interférences électromagnétiques en conservant une distance minimale (de 30 cm) entre les équipements de communication RF portables ou mobiles (transmetteurs) et les appareils de la gamme RadiForce.

La gamme RadiForce a été testée aux niveaux de conformité suivants (C) selon les exigences des tests (T) d'immunité aux champs de proximité des services de communication sans fil RF suivants.

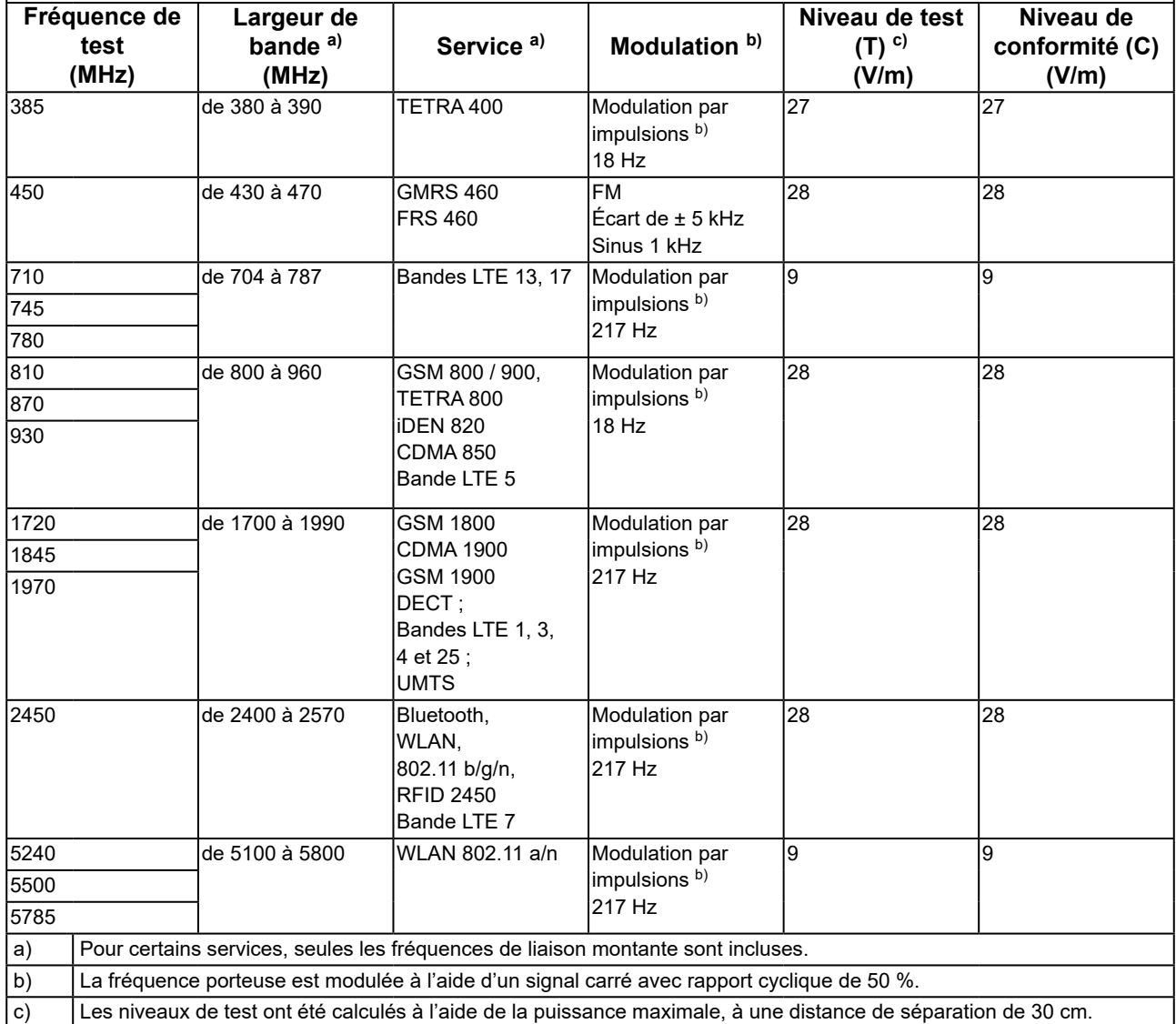

Le client ou l'utilisateur de la gamme RadiForce peut contribuer à prévenir les interférences dues aux champs magnétiques de proximité en respectant la distance minimale (15 cm) entre les émetteurs RF et la gamme RadiForce. La gamme RadiForce a été testée aux niveaux de conformité suivants (C) selon les exigences des tests (T) d'immunité aux champs magnétiques de proximité dans le tableau ci-dessous.

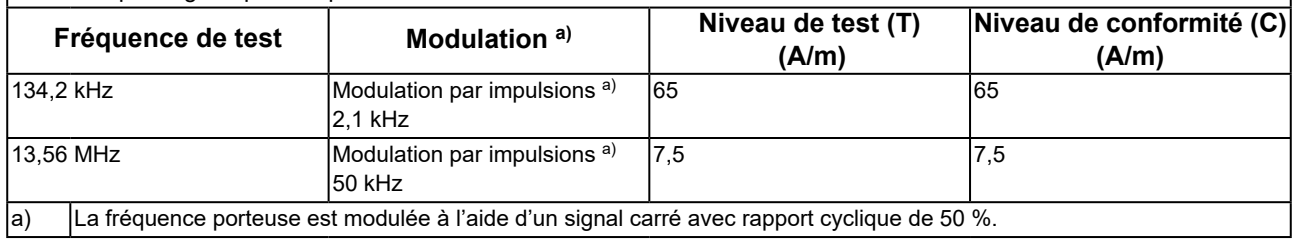

Pour les autres équipements de communication RF portables ou mobiles (transmetteurs), la distance minimale entre les équipements de communication RF portables ou mobiles (transmetteurs) et l'appareil de la gamme RadiForce en fonction de la puissance de sortie maximale de l'équipement de communication, comme indiqué ci-dessous.

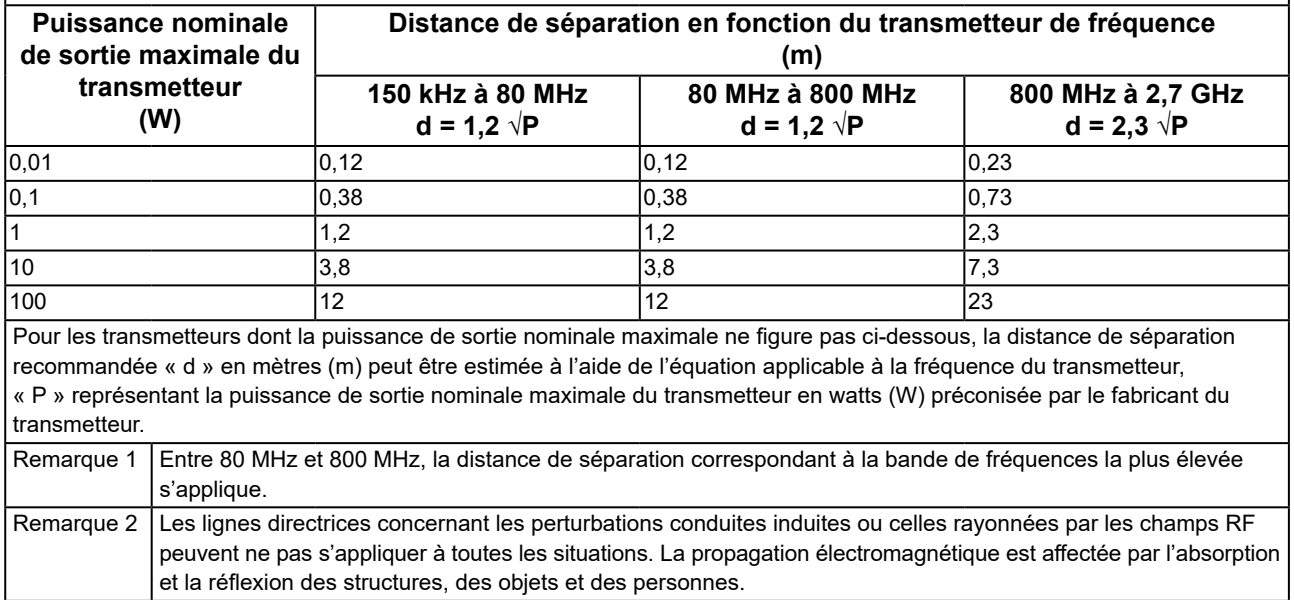

## <span id="page-25-0"></span>**Déclaration de conformité à la FCC**

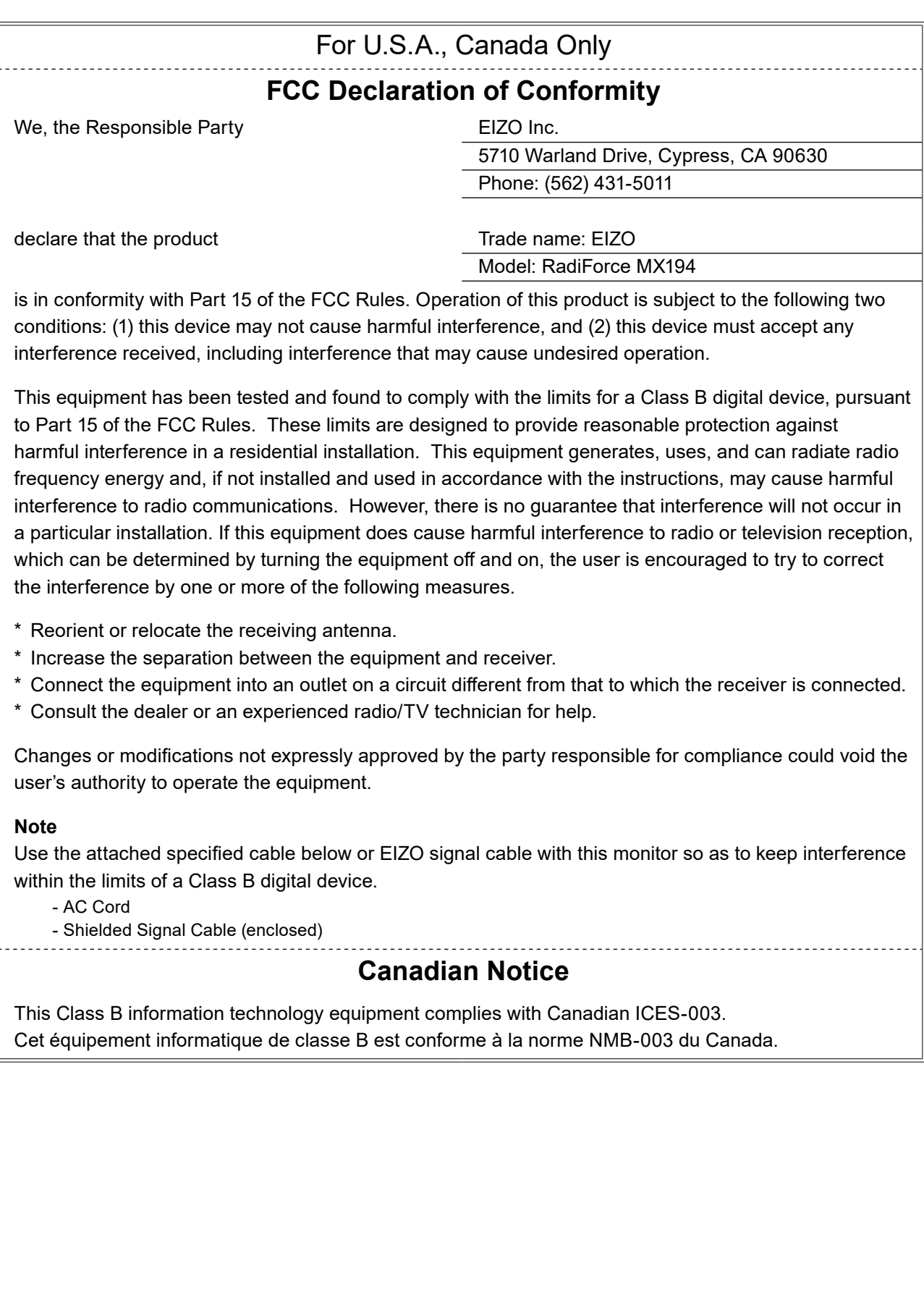

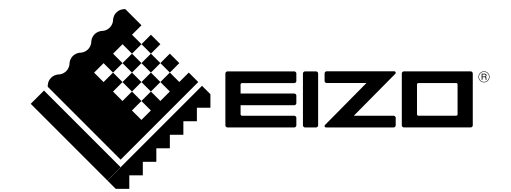

## EIZO Corporation **MA**<br>153 Shimokashiwano, Hakusan, Ishikawa 924-8566 Japan

**EIZO GmbH** EC REP Carl-Benz-Straße 3, 76761 Rülzheim, Germany

艺卓显像技术(苏州)有限公司 中国苏州市苏州工业园区展业路 8 号中新科技工业坊 5B

### EIZO Limited UK Responsible Person

1 Queens Square, Ascot Business Park, Lyndhurst Road, Ascot, Berkshire, SL5 9FE, UK

**EIZO AG** 

CH REP Moosacherstrasse 6, Au, CH-8820 Wädenswil, Switzerland

[www.eizoglobal.com](https://www.eizoglobal.com)

Copyright © 2018 - 2023 EIZO Corporation. All rights reserved. 2nd Edition - September 29th, 2023 Printed in Japan.

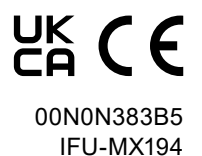